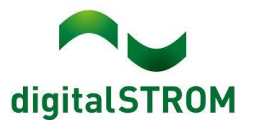

# **Software Release Notes**

# **dSS V1.19.6.1 und V1.19.2.1**

Mit den Software Release Notes (SRN) informiert die digitalSTROM AG über Software-Änderungen und -Aktualisierungen bei bestehenden Produkten.

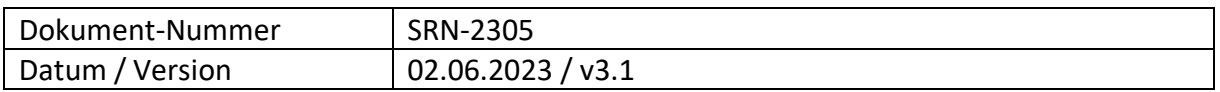

# **Änderungen**

Neu: Verbesserte Fehlermeldung beim Übertemperatur von dSM11 Geräte.

## **Sonstiges**

Hinweis: Der aktuelle Zustand unserer verschiedenen Cloud-Services lässt sich online einsehen: [http://status.digitalstrom.com.](http://status.digitalstrom.com/) Bitte nutzen Sie die Möglichkeit, sich bei Schwierigkeiten dort zu informieren.

## **Empfehlung eines Software-Updates**

Die Durchführung eines Updates auf die neueste Software-Version ist dringend empfohlen, um von der verbesserten Stabilität und den neuen Funktionen zu profitieren.

## **Dokumentation**

Weitere Informationen über die Funktionen und ihre Bedienung finden Sie im aktuellen digitalSTROM-Handbuch unter "Bedienen und Einstellen" sowie "Installieren". Die aktuelle Version der Handbücher finden Sie unter <https://www.digitalstrom.com/bedienungsanleitungen/>

# **Betroffene Produkte**

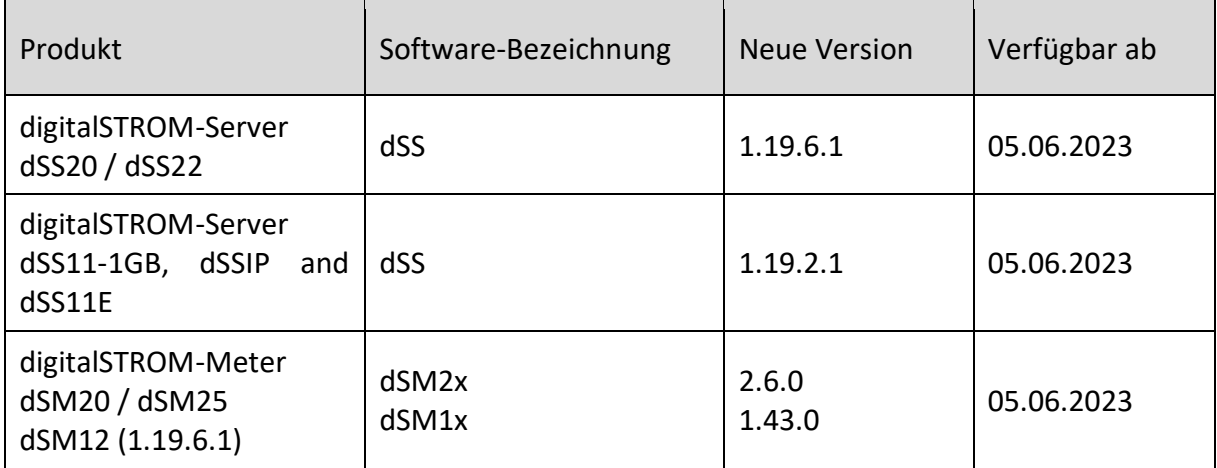

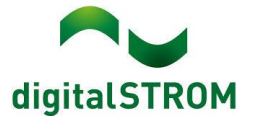

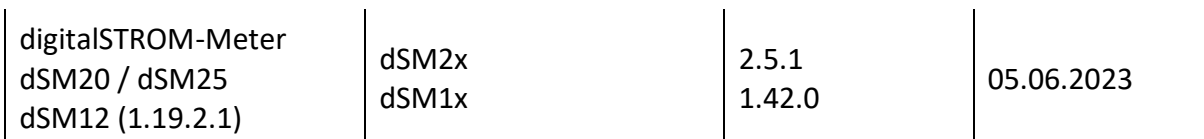

## **Hinweise zur Installation**

## **dSS und dSM**

- Das Software-Update wird im digitalSTROM-Konfigurator über das Menü *"System/System Update"* ausgeführt.
- Zur Durchführung des Updates muss der dSS mit dem Internet verbunden sein. Alternativ kann das Update auch mit Hilfe eines USB-Sticks installiert werden.
- Es empfiehlt sich, Ihre Systemeinstellungen vor der Durchführung eines System-Updates unter *"System / System Wartung"* zu sichern.
- Nachdem die System-Updates installiert sind, führt das System nochmals eine Prüfung auf verfügbare Updates durch. Sollte ein dSM-Firmware Update verfügbar sein, muss dieses manuell über die Schaltfläche *"System Update installieren"* installiert werden.
- Eine vollständige Liste der Release Notes sowie die Datei für ein USB-Update finden Sie unter [http://www.digitalstrom.com/Partner/Support/Software-Updates/.](http://www.digitalstrom.com/Partner/Support/Software-Updates/)

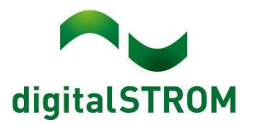

### **dS Smart Home App**

- Die neuste Version ist online verfügbar
	- iOS: Apple App Store
	- Android: Google Play Store

# **Wo stehen die Versionsangaben**

#### **dSS und dSM**

Die aktuell installierte Software-Version wird im digitalSTROM-Konfigurator angezeigt.

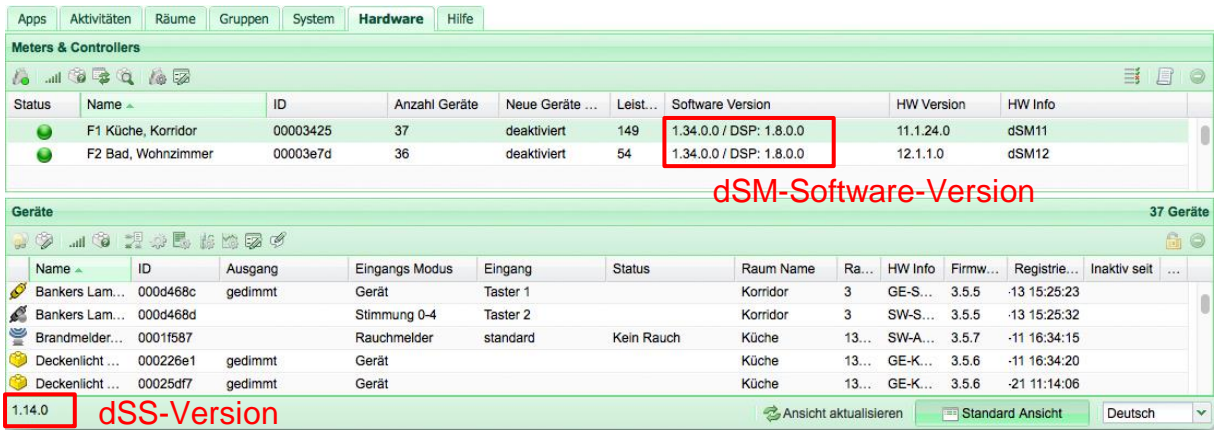

### **dS Smart Home App**

Die aktuell installierte Version ist im Menu "*Einstellungen / Über*" zu finden.

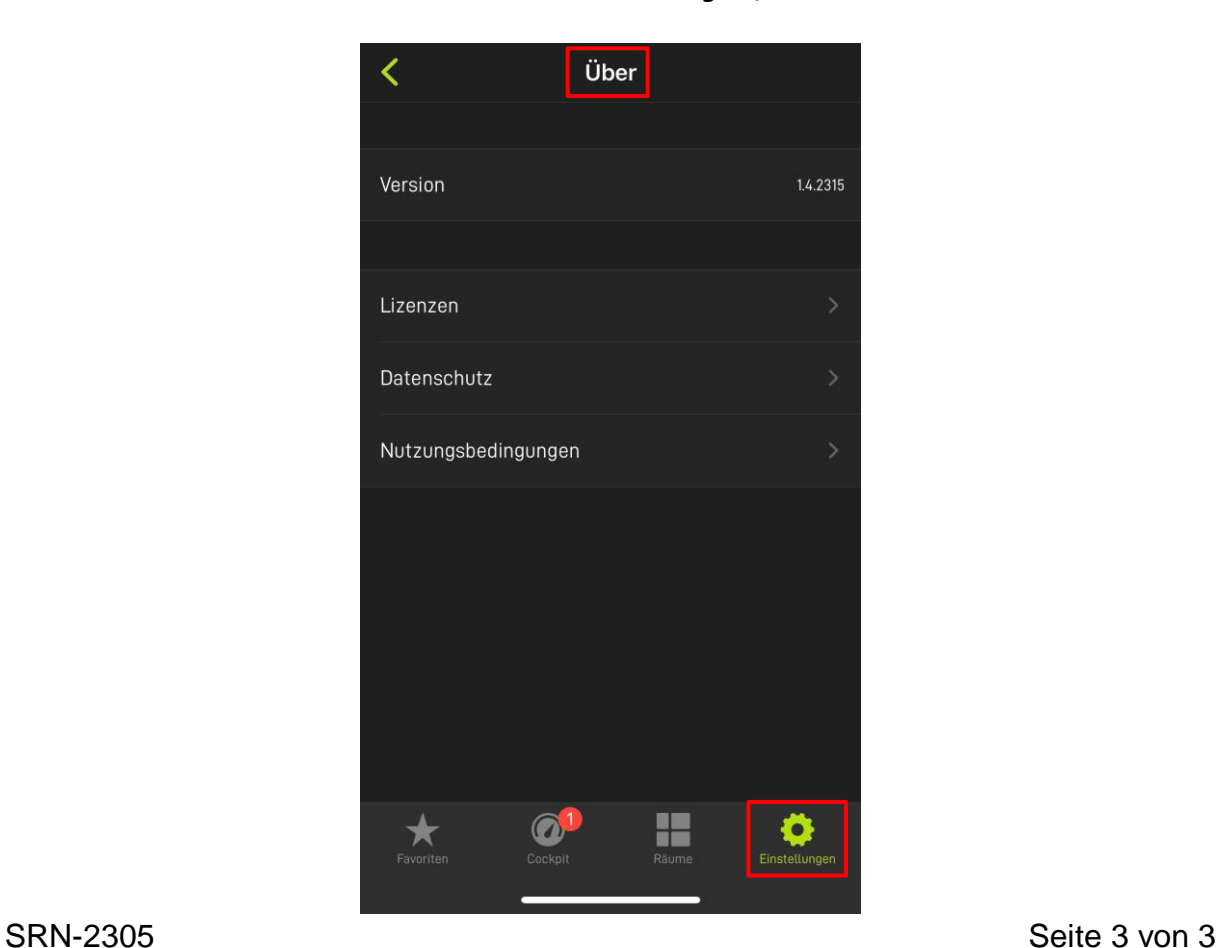